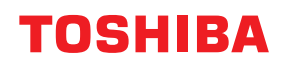

**Stampante per codici a barre**

## **Manuale Utente**

# **BV420D-GL02-QM-S**

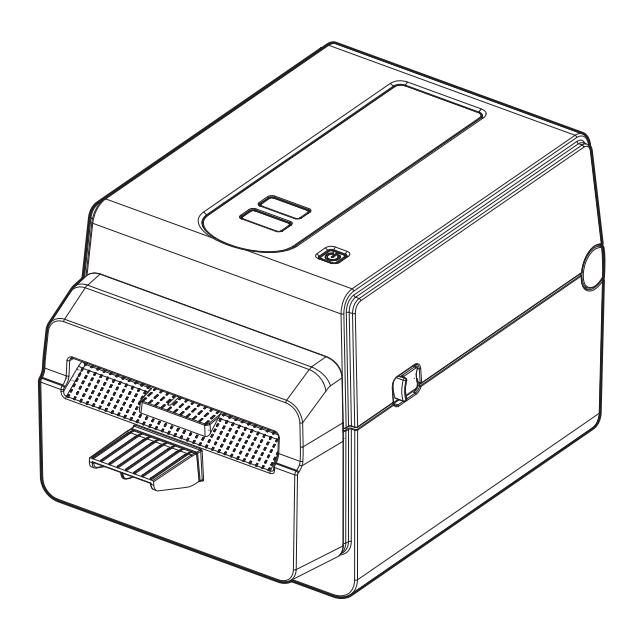

## <span id="page-1-0"></span>**Prefazione**

Vi ringraziamo per aver acquistato il nostro prodotto.

Per mantenere il prodotto nelle sue migliori condizioni, tenere questo manuale a portata di mano e utilizzarlo quando necessario.

## <span id="page-1-1"></span>**Avvisi importanti su questo manuale**

- Questo prodotto è destinato esclusivamente a un uso commerciale.
- Questo manuale non può essere copiato in tutto o in parte senza previo consenso scritto di Toshiba Tec Corporation.
- Il contenuto del manuale può subire modifiche senza alcun preavviso. Rivolgersi al rivenditore autorizzato Toshiba Tec Corporation per l'ultima versione del manuale.
- Si prega di fare riferimento al rivenditore autorizzato di zona per qualunque domanda riguardo al presente manuale.
- Windows è un marchio registrato di proprietà di Microsoft Corporation.

## <span id="page-1-2"></span>**Importatori/Produttore**

#### **Importatore (per la Turchia)**

BOER BILISIM SANAYI VE TICARET ANONIM SIRKETI BCP Yukari Dudullu, Tavukcuyolu Cad. Demirturk Sok No: 8A 34775, Umraniye-Istanbul, Turchia

#### **Produttore**

Toshiba Tec Corporation 1-11-1, Osaki, Shinagawa-ku, Tokyo, 141-8562, Giappone

## **SOMMARIO**

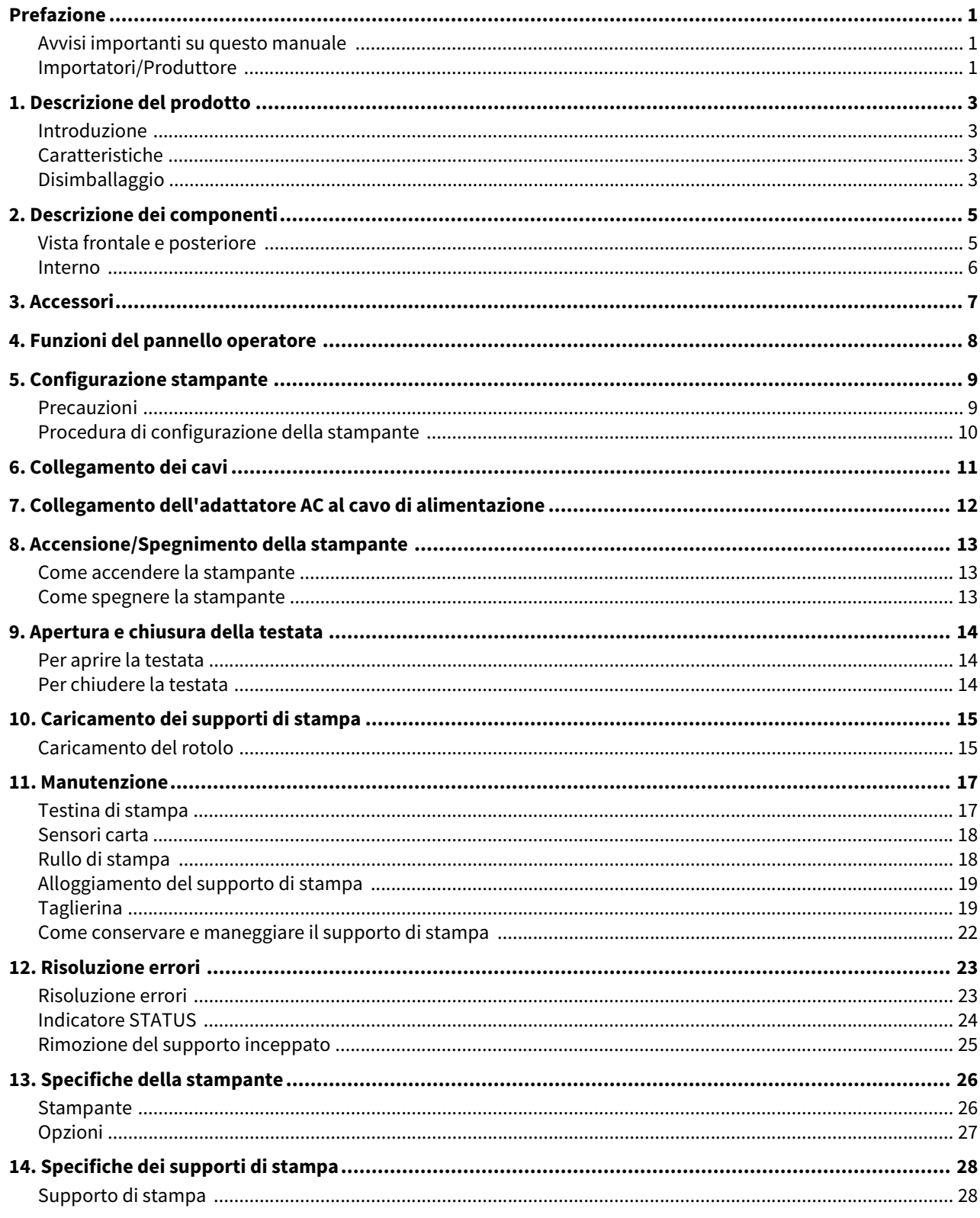

## <span id="page-3-0"></span>**1. Descrizione del prodotto**

## <span id="page-3-1"></span>**Introduzione**

Vi ringraziamo per aver acquistato la nostra stampante per codici a barre. Questo Manuale Utente contiene informazioni importanti per la configurazione generale e i test della stampante. Si consiglia di leggerlo con attenzione per ottimizzare le prestazioni della stampante e la sua vita utile. Tenere il manuale a disposizione per eventuali consultazioni.

Per ulteriori informazioni sul manuale, contattare il rappresentante Toshiba Tec Corporation.

## <span id="page-3-2"></span>**Caratteristiche**

La stampante presenta le seguenti caratteristiche:

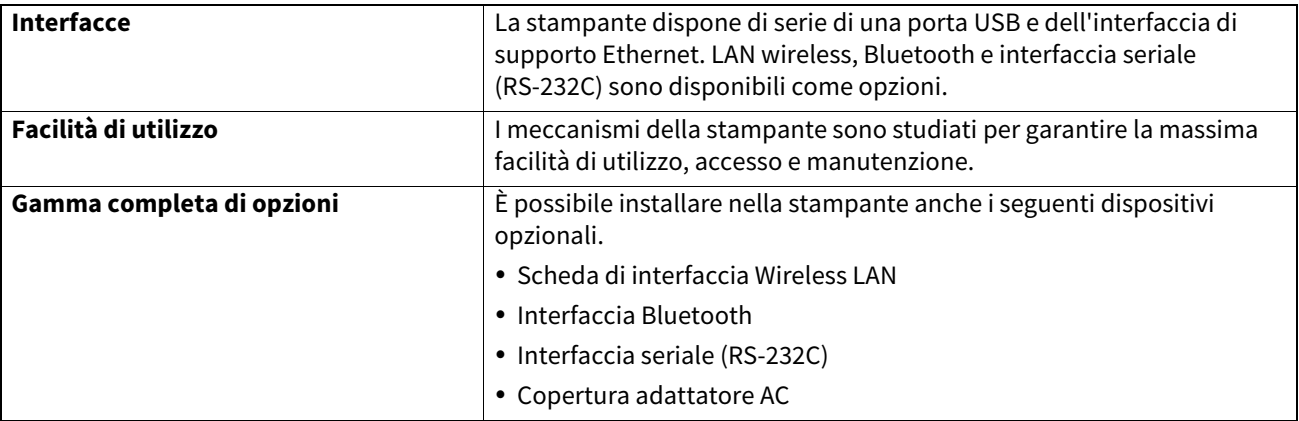

#### <span id="page-3-3"></span>**Disimballaggio**

**1 Disimballare la stampante.**

## **2 Controllare che la stampante non sia graffiata o danneggiata.**

#### Nota

Toshiba Tec Corporation declina ogni responsabilità per eventuali danni riportati durante il trasporto.

**3 Conservare la scatola e gli imballi interni per l'eventuale trasporto futuro della stampante.**

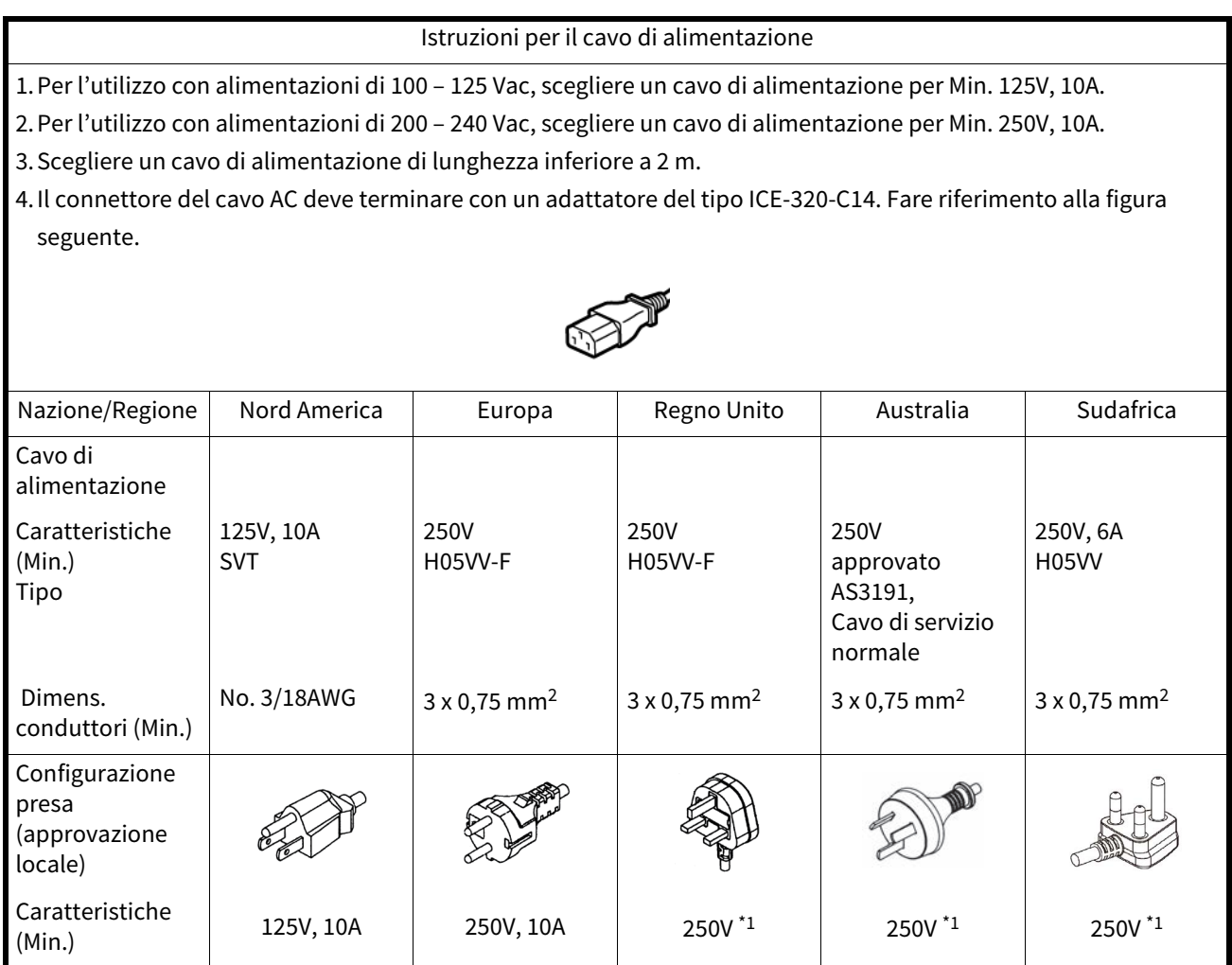

\*1 Come minimo, 125% del consumo dichiarato del prodotto

<span id="page-5-0"></span>I nomi dei componenti presentati in questa sezione saranno utilizzati nei capitoli successivi.

## <span id="page-5-1"></span>**Vista frontale e posteriore**

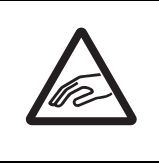

## **ATTENZIONE**

**PERICOLO MECCANICO**

Per evitare di ferirsi le dita, fare attenzione durante l'apertura o chiusura del blocco della testata.

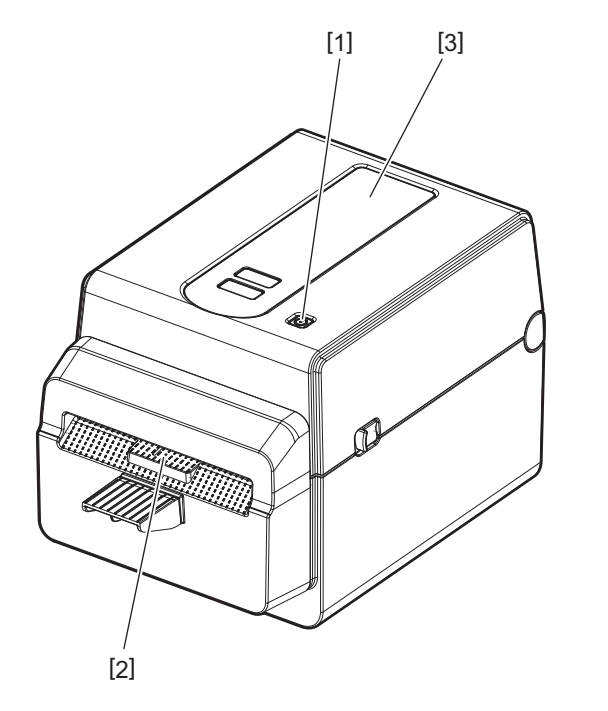

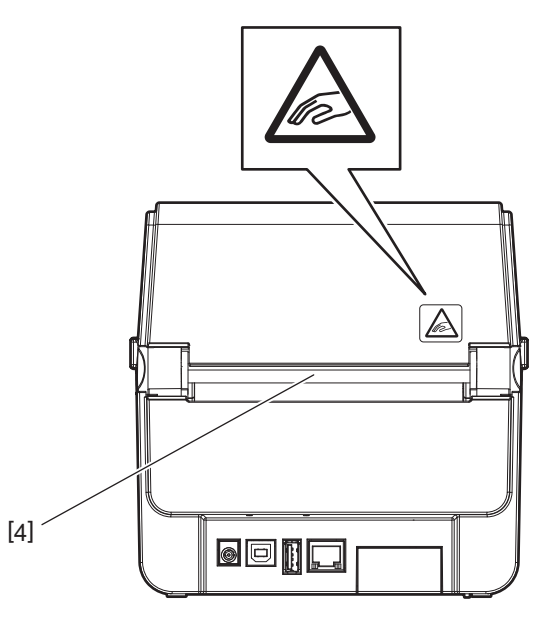

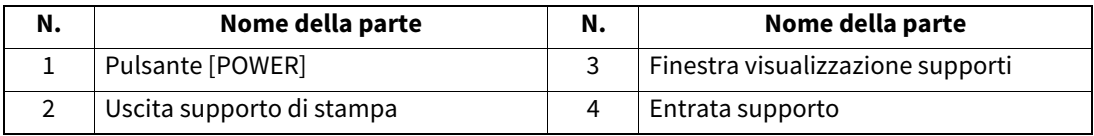

Nota

Per la sezione interfaccia sul retro, vedere **QD** [P.11 "6. Collegamento dei cavi"](#page-11-1).

## <span id="page-6-0"></span>**Interno**

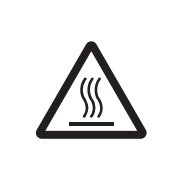

#### **AVVERTENZA**

**SUPERFICIE CALDA**

Rischio di ustione Non toccare la testina o l'area circostante subito dopo la stampa. La testina raggiunge temperature elevate durante la stampa.

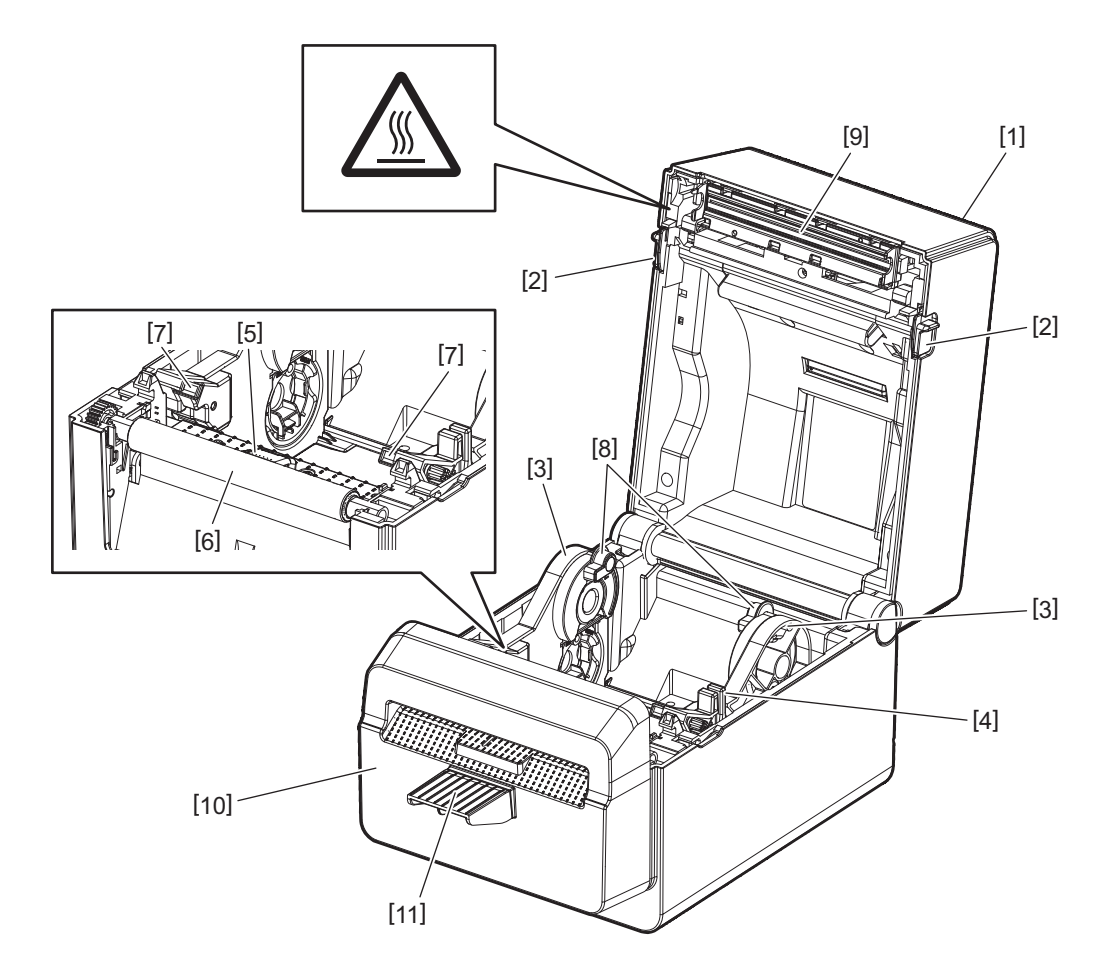

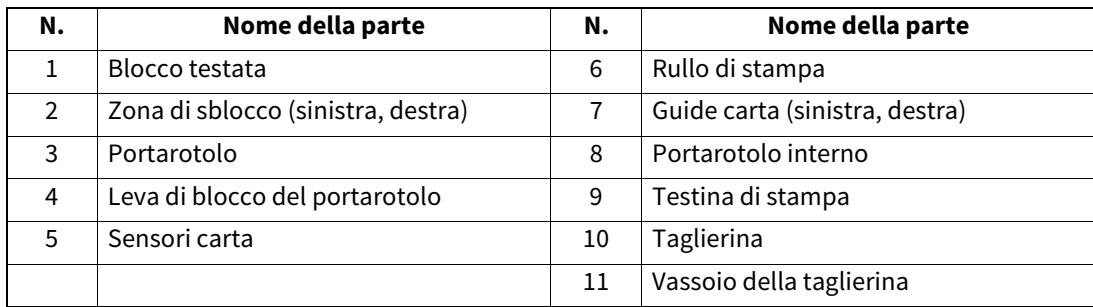

<span id="page-7-0"></span>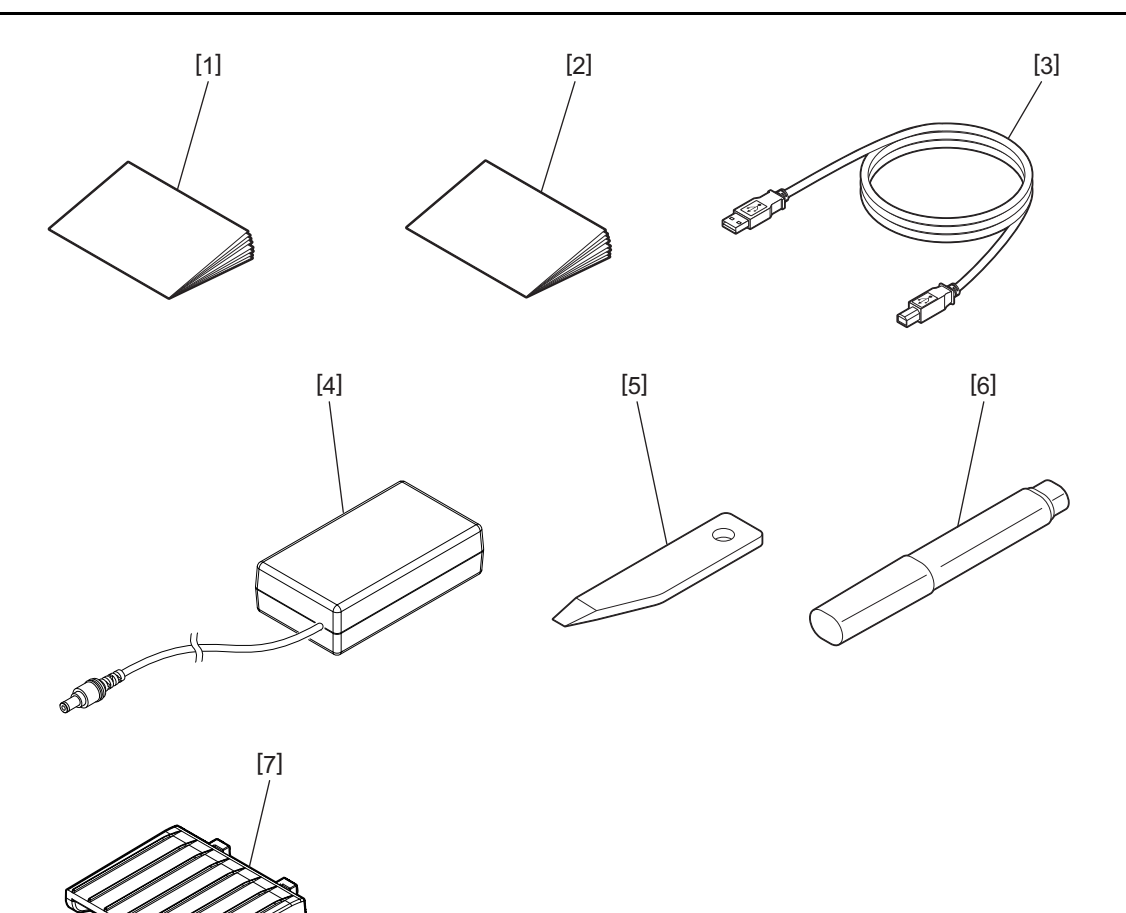

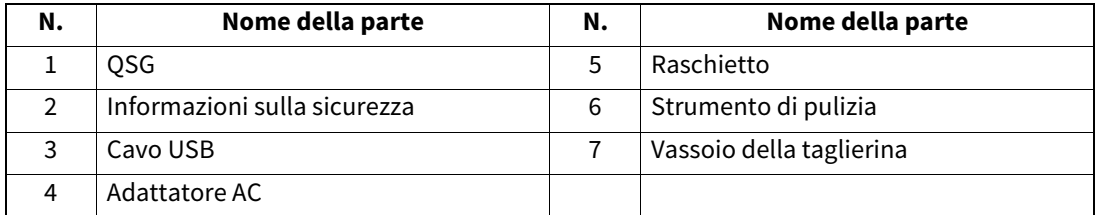

<span id="page-8-0"></span>Usare i pulsanti sul pannello di controllo per azionare e configurare la stampante.

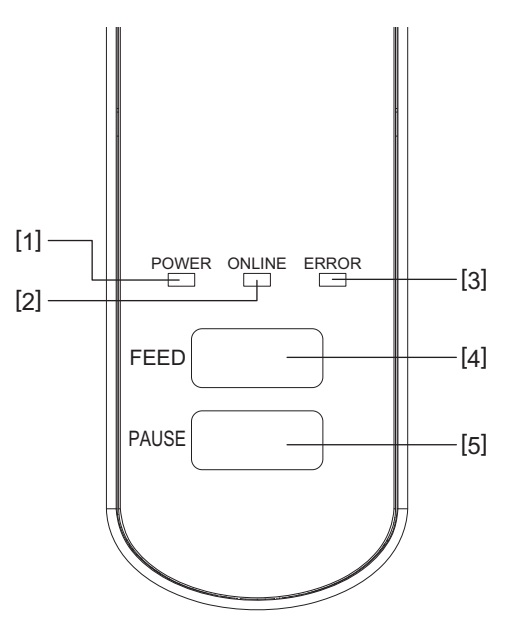

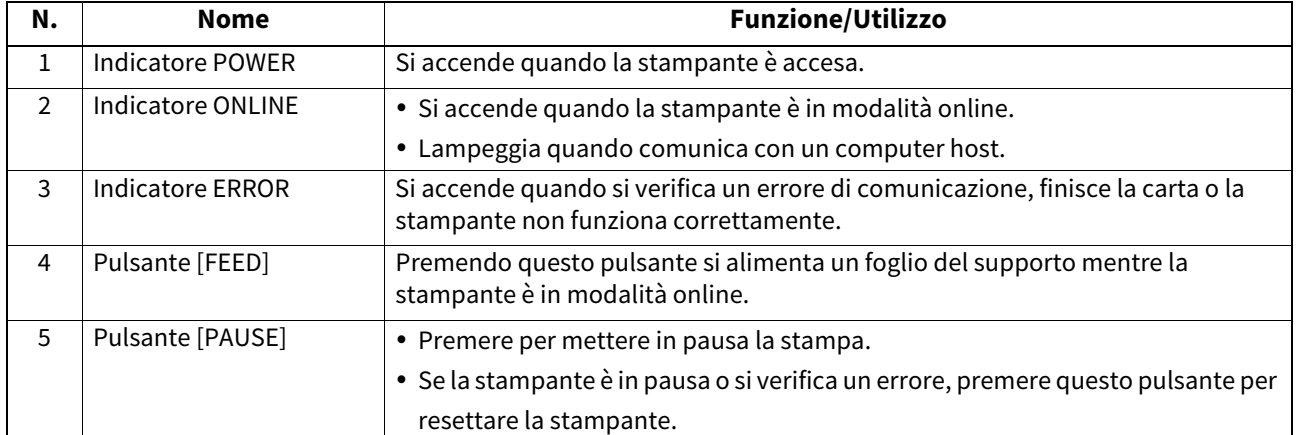

#### **Nota**

Se l'indicatore ERROR si accende, si è verificato un errore nella stampante. Per maggiori dettagli, vedere <a>[4]</a> [P.23 "12. Risoluzione errori".](#page-23-2)

<span id="page-9-0"></span>Questo capitolo illustra le procedure per impostare la stampante prima del suo utilizzo.

#### **AVVERTENZA**

Evitare l'uso della stampante in luoghi soggetti a luce intensa (p.es. luce solare diretta o lampade da scrivania). La luce potrebbe influenzare i sensori causandone il malfunzionamento.

## <span id="page-9-1"></span>**Precauzioni**

Per assicurare un ambiente operativo ottimale e garantire la sicurezza degli operatori e della stampante, si consiglia di osservare le norme di sicurezza sotto riportate.

- Utilizzare la stampante su un piano stabile e in un luogo non soggetto a umidità, temperature elevate, polvere, vibrazioni e lontano dalla luce diretta del sole.
- Mantenere l'ambiente di lavoro libero dall'elettricità statica. Le scariche statiche possono danneggiare alcuni componenti interni.
- Verificare che la stampante sia connessa a una linea di alimentazione CA libera da interferenze, e che non vi siano altre apparecchiature che possano causare interferenze sulla stessa linea.
- Assicurarsi che la stampante sia collegata alla rete di alimentazione CA con un cavo tripolare, e che la messa a terra sia correttamente collegata.
- Non utilizzare la stampante con il coperchio aperto. Fare attenzione ad evitare l'introduzione delle dita o di parti dell'abbigliamento nelle parti meccaniche in movimento.
- Prima di eseguire interventi all'interno della stampante o di pulirla, assicurarsi di averla spenta e di aver scollegato l'adattatore AC.
- Al fine di ottenere i migliori risultati e una stabile operatività della stampante nel tempo, utilizzare solo i supporti consigliati da Toshiba Tec Corporation. (Fare riferimento al Supply Manual).
- Conservare i supporti conformemente a quando indicato nella sezione "Come conservare e maneggiare i supporti" di questo manuale.
- Il meccanismo della stampante contiene componenti sottoposti ad alto voltaggio. Non rimuovere mai le coperture della stampante per evitare shock elettrici. Inoltre, la stampante contiene alcuni componenti delicati che potrebbero danneggiarsi in caso di intervento di personale non autorizzato.
- Pulire la stampante con un panno morbido e asciutto, o leggermente inumidito con un detergente delicato.
- La testina e le zone circostanti raggiungono temperature elevate durante la stampa. In caso contrario, ci si può ustionare. Attendere che la stampante si sia raffreddata a sufficienza prima di pulirla. Utilizzare esclusivamente pulisci testine raccomandati da Toshiba Tec Corporation.
- Non spegnere la stampante o scollegare la spina di alimentazione durante la stampa o se lampeggiano degli indicatori.
- Installare la stampante nelle vicinanze della presa di corrente e in modo che sia possibile scollegare agevolmente la spina dalla presa.
- Scollegare la spina dalla presa di alimentazione almeno una volta l'anno per pulirla attorno ai contatti. La polvere e lo sporco accumulati potrebbero causare incendi dovuti al calore della dispersione elettrica.
- Se si prevede di non utilizzare la stampante per un lungo periodo di tempo, tirare la leva di sblocco verso l'esterno per sbloccare la testata ed eliminare la pressione esercitata sulla testina.

## <span id="page-10-0"></span>**Procedura di configurazione della stampante**

Questa sezione illustra le procedure per impostare correttamente la stampante.

#### **ATTENZIONE**

- Per poter comunicare con un computer host, utilizzare un cavo RS-232C, Ethernet o USB.
	- Cavo RS-232C: 9 pin (non usare un cavo null modem)
	- Cavo Ethernet: 10/100 Base
	- Cavo USB: V2.0 (Hi-Speed)
- L'utilizzo di un driver Windows permette di stampare dalle applicazioni Windows. Questa stampante può essere pilotata direttamente con il suo linguaggio proprietario. Per i dettagli, rivolgersi al tecnico dell'assistenza Toshiba Tec.
- **1 Estrarre la stampante e i suoi accessori dall'imballo.**
- **2 Posizionare la stampante nel luogo in cui viene utilizzata.**
	- Per installare e utilizzare correttamente la stampante, vedere le "Precauzioni di sicurezza" fornite nella confezione.
- **3 Assicurarsi che la stampante sia spenta.** Vedere **Q** [P.13 "8. Accensione/Spegnimento della stampante"](#page-13-3).
- **4 Collegare la stampante al computer host o alla rete utilizzando un cavo RS-232C, Ethernet o USB.** Vedere **Q** [P.11 "6. Collegamento dei cavi".](#page-11-1)
- **5 Collegare l'adattatore AC alla stampante e il cavo di alimentazione a una presa corrente dotata di un'adeguata messa a terra.**

Vedere **Q** [P.12 "7. Collegamento dell'adattatore AC al cavo di alimentazione".](#page-12-1)

## **6 Inserire il supporto di stampa.**

Vedere **I**P.15 "10. Caricamento dei supporti di stampa".

**7 Installare il driver di stampa sul computer host.** Vedere https://www.toshibatec.com/download\_overseas/printer/printer\_driver/.

## **8 Accendere la stampante.**

Vedere **Q** [P.13 "8. Accensione/Spegnimento della stampante"](#page-13-3).

## <span id="page-11-1"></span><span id="page-11-0"></span>**6. Collegamento dei cavi**

Questo capitolo spiega come collegare i cavi di comunicazione tra la stampante e il computer host o altri dispositivi. Con questa stampante si possono usare tre tipi di cavi.

#### **ATTENZIONE**

- Assicurarsi di collegare il cavo seriale tra stampante e computer host prima di accendere entrambe le macchine.
- Se si tenta di collegare il cavo mentre la stampante e il computer host sono accesi, si possono causare danni, shock elettrici o cortocircuiti.

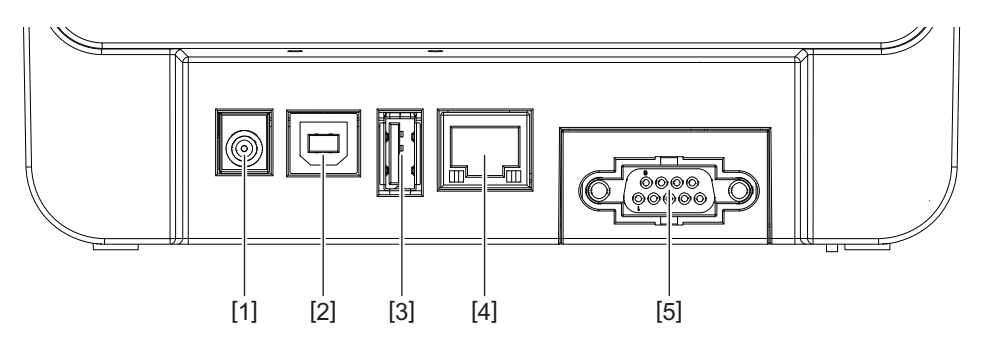

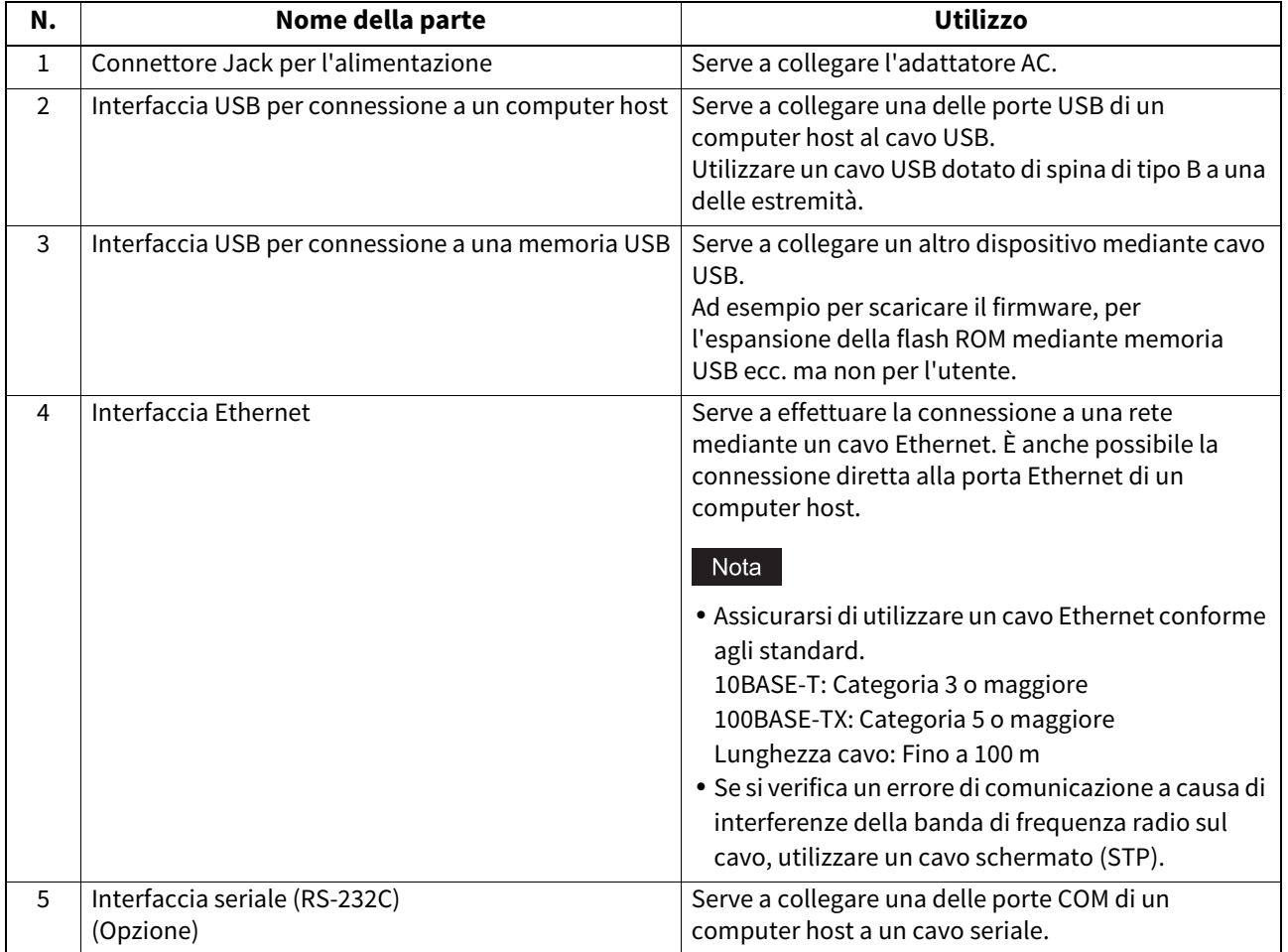

## <span id="page-12-1"></span><span id="page-12-0"></span>**7. Collegamento dell'adattatore AC al cavo di alimentazione**

**1 Collegare il cavo di alimentazione [1] all'adattatore AC [2].**

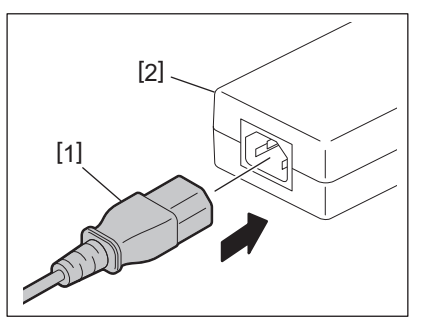

#### Nota

Se il cavo di alimentazione non è fornito con la stampante, vedere **ED** P.4 "Quando si acquista il cavo di alimentazione" per acquistare il cavo corretto.

**2 Inserire il connettore [3] dell'adattatore AC nel connettore Jack per l'alimentazione [4] sul retro della stampante.**

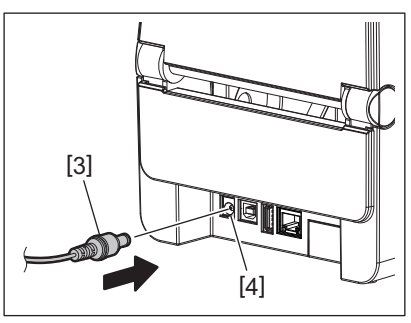

**3 Collegare l'altra estremità del cavo di alimentazione a una presa dotata di messa a terra.**

#### <span id="page-13-3"></span><span id="page-13-0"></span>**ATTENZIONE**

- Premere il pulsante [POWER] per accendere o spegnere la stampante. Non collegare o scollegare il cavo di alimentazione quando si accende o spegne la stampante; si possono causare incendi, shock elettrici o danni all'apparecchiatura.
- Non spegnere la stampante mentre è in corso la stampa. In caso contrario, potrebbero verificarsi inceppamenti o danni alla stampante.
- Non spegnere la stampante mentre l'indicatore ONLINE lampeggia i dati scaricati possono essere persi o corrotti.

## <span id="page-13-1"></span>**Come accendere la stampante**

#### **Nota**

Se la stampante è connessa a un computer host, si consiglia di accendere prima la stampante e solo dopo il computer host.

#### **1 Quando la stampante è spenta, tenere premuto il tasto [POWER] per qualche secondo.**

#### **2 L'indicatore POWER sul pannello di controllo si accende.**

Se la stampante è connessa a un computer host, l'indicatore ONLINE si accende.

#### Nota

- Per caricare i font Open Type servono all'incirca 30 secondi dall'accensione. L'indicatore ONLINE inizia a lampeggiare (intervallo: 0,5 sec.) 10 secondi dopo l'accensione. Al termine del caricamento dei font Open Type, l'indicatore ONLINE resta acceso. Mentre l'indicatore ONLINE lampeggia, è possibile ricevere i dati di stampa, mentre non è possibile stampare i file che contengono i font Open Type.
- Se l'indicatore ERROR si accende, si è verificato un errore nella stampante. Per maggiori dettagli, vedere **II** [P.23 "12. Risoluzione errori".](#page-23-2)

## <span id="page-13-2"></span>**Come spegnere la stampante**

#### Nota

Se la stampante è connessa a un computer host, si consiglia di spegnere prima il computer host e solo dopo la stampante.

- **1 Verificare che l'indicatore ONLINE sul pannello di controllo sia accesso (e non lampeggi).**
- **2 Tenere premuto il pulsante [POWER] per qualche istante. Tutti gli indicatori e la stampante si spengono.**

Se la stampante è connessa a un computer host, verificare che l'indicatore ONLINE sul pannello di controllo si spenga.

## <span id="page-14-3"></span><span id="page-14-0"></span>**9. Apertura e chiusura della testata**

## <span id="page-14-1"></span>**Per aprire la testata**

Aprire la testata [2] mentre si tira la parte di sblocco [1].

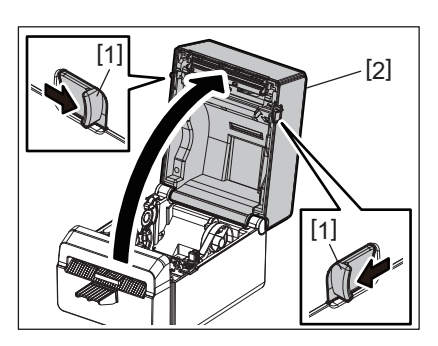

## <span id="page-14-2"></span>**Per chiudere la testata**

Chiudere la testata.

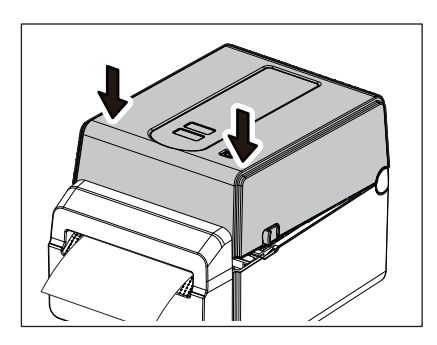

#### Nota

Chiudere completamente la testata. Il mancato rispetto di questa nota potrebbe causare problemi di qualità di stampa.

## <span id="page-15-2"></span><span id="page-15-0"></span>**10. Caricamento dei supporti di stampa**

Questo capitolo descrive come caricare il supporto di stampa nella stampante. Questa stampante è progettata per la stampa di supporti di carta senza siliconata. Utilizzare supporti approvati da Toshiba Tec Corporation.

#### **AVVERTENZA**

Non toccare la testina o l'area circostante subito dopo la stampa. La testina raggiunge temperature elevate durante la stampa. In caso contrario, ci si può ustionare.

#### **ATTENZIONE**

- Per evitare di ferirsi le dita, fare attenzione durante l'apertura o chiusura del blocco della testata.
- Non toccare la testina di stampa. In caso contrario, si possono danneggiare alcuni punti oppure l'elettricità statica potrebbe compromettere la qualità della stampa.

## <span id="page-15-1"></span>**Caricamento del rotolo**

- **1 Aprire la testata.**
- Per maggiori dettagli, vedere **II** [P.14 "9. Apertura e chiusura della testata".](#page-14-3)
- **2 Mentre si regge la leva di blocco del portarotolo [1], sfilare il portarotolo [2] verso l'esterno.**

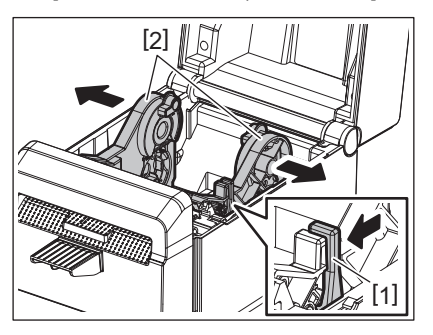

#### Nota

- Assicurarsi di eseguire la calibrazione dei sensori del supporto utilizzando BCP Setting Tool ogni volta che si cambia il tipo di supporto.
- È possibile installare i supporti con le seguenti dimensioni.
	- Diametro esterno rotolo: Max. 107 mm (4,2")
	- Diametro interno anima: 38,1 mm (1,5")
- Utilizzare i supporti con avvolgimento esterno e caricarli tenendo il lato di stampa rivolto verso l'alto.

## **3 Posizionare il rotolo.**

Installare il rotolo [1] tra i portarotoli [2] con la superficie di stampa rivolta verso l'alto.

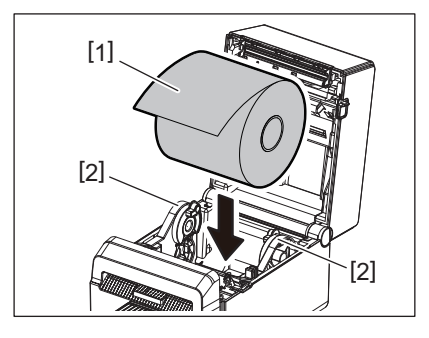

#### **4 Allineare le guide carta [1] in funzione della larghezza del rotolo.**

Mentre si regge la leva di blocco del portarotolo [2], inserire il portarotolo [3] e fissarlo saldamente.

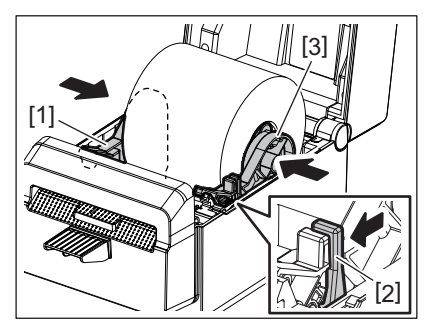

#### Nota

- Assicurarsi che la superficie di stampa sia rivolta verso l'alto.
- Tagliare l'estremità iniziale della carta con le forbici.

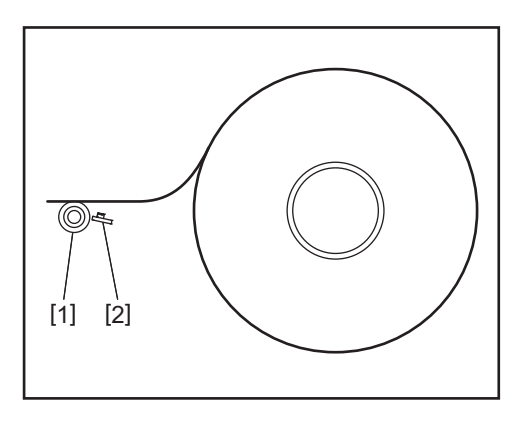

[1] Rullo di stampa [2] Sensore carta (Sensore reflective)

## **5 Inserire il supporto di stampa.**

Far passare il supporto attraverso le guide carta [1], quindi tirarlo verso il fronte della stampante.

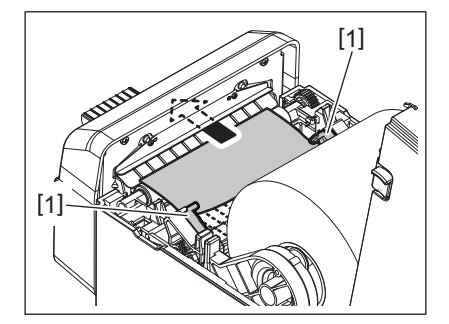

#### Nota

Non serrare eccessivamente il supporto tra le guide carta. In caso contrario, il supporto si può piegare e causare inceppamenti o errori di alimentazione.

#### **6 Chiudere la testata.**

Per maggiori dettagli, vedere **EI P.14** "9. Apertura e chiusura della testata".

#### Nota

Chiudere completamente la testata. Il mancato rispetto di questa nota potrebbe causare problemi di qualità di stampa.

#### **7 Premere il tasto [FEED].**

Controllare che il supporto venga alimentato correttamente.

## <span id="page-17-2"></span><span id="page-17-0"></span>**11. Manutenzione**

Questo capitolo spiega come eseguire le manutenzioni di routine.

Per garantire un'operatività ai massimi livelli qualitativi, si consiglia di eseguire una regolare manutenzione di routine o quando si cambia il supporto di stampa.

Nel caso la stampante sia utilizzata in modo intensivo, queste routine manutentive devono essere giornaliere. Nel caso di utilizzo normale, possono essere settimanali.

#### **AVVERTENZA**

- Prima di pulire la stampante e il suo interno, per sicurezza, spegnerla e scollegare la spina dalla presa di alimentazione.
- Per evitare di ferirsi le dita, fare attenzione durante l'apertura o chiusura del blocco della testata. Ci si può ferire.
- La testina raggiunge temperature elevate durante la stampa. Non toccare la testina o l'area circostante subito dopo la stampa. In caso contrario, ci si può ustionare.
- Non versare acqua direttamente sulla stampante. Si possono provocare danni, shock elettrici o incendi.

#### **ATTENZIONE**

- Impedire a qualsiasi oggetto estraneo di venire a contatto con la testina o il rullo, poiché ciò può danneggiarli.
- Non utilizzare mai solventi volatili quali diluenti e benzene, poiché possono scolorire il coperchio o causare danni alla stampante.
- Non toccare la testina a mani nude, poiché le correnti statiche potrebbero danneggiarla.

## <span id="page-17-1"></span>**■ Testina di stampa**

- **1 Spegnere la stampante e aprire il coperchio superiore.**
- **2 Pulire la testina con l'apposito strumento di pulizia (accessorio), un bastoncino di cotone o un panno morbido leggermente inumidito con alcool.**

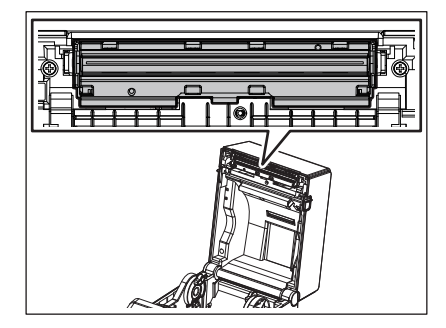

Nota

Pulire la testina al termine della stampa di un rotolo di etichette o a fine giornata lavorativa.

## <span id="page-18-0"></span>**Sensori carta**

- **1 Spegnere la stampante e aprire il coperchio superiore.**
- **2 Pulire i sensori con un panno morbido o un bastoncino di cotone leggermente inumidito con alcool etilico puro.**

Per rimuovere eventuali residui, utilizzare un panno morbido asciutto.

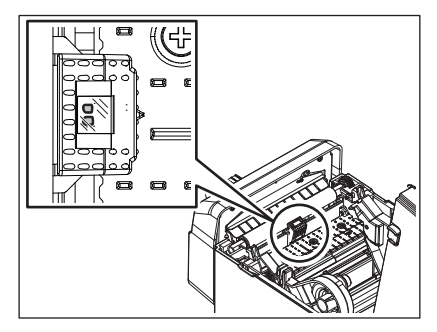

## <span id="page-18-1"></span>**Rullo di stampa**

- **1 Spegnere la stampante e scollegare la spina dalla presa di alimentazione.**
- **2 Aprire interamente la testata.**
- **3 Rimuovere lo sporco dal rullo di stampa con un panno morbido utilizzando una piccola quantità di alcol etilico assoluto (puro).**

Pulire il rullo di stampa facendogli compiere un giro manualmente.

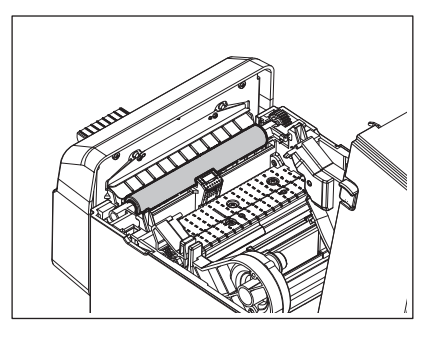

#### **ATTENZIONE**

- Pulire il rullo di stampa al termine di ogni rotolo del supporto.
- Non sfregare energicamente il rullo di stampa per evitare di danneggiarne la superficie irregolare.
- Non danneggiare il rullo di stampa con oggetti affilati.
- Non utilizzare sostanze chimiche diverse dall'alcol etilico assoluto (puro), quali diluenti o benzene. Si può compromettere la qualità di stampa o si possono verificare decolorazioni o alterazioni.

## <span id="page-19-0"></span>**Alloggiamento del supporto di stampa**

- **1 Spegnere la stampante e aprire il coperchio superiore.**
- **2 Pulire l'alloggiamento del supporto di stampa con un panno morbido asciutto.**
- Se persiste, rimuovere lo sporco con un panno morbido inumidito con una soluzione detergente delicata.

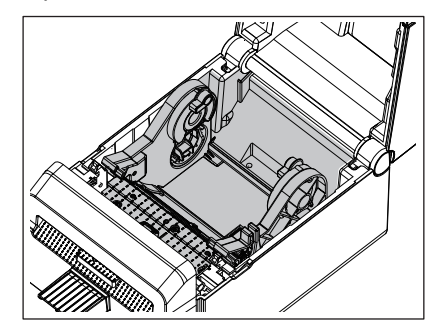

## <span id="page-19-1"></span>**Taglierina**

#### **AVVERTENZA**

Non toccare la lama della taglierina durante le operazioni di pulizia; è molto affilata. Ci si può ferire.

#### Nota

Pulire la taglierina al termine della stampa di un rotolo di etichette o a fine giornata lavorativa.

## **1 Spegnere la stampante.**

**2 Pulire l'uscita della taglierina [1] e il suo vassoio [2] con un panno morbido asciutto.**

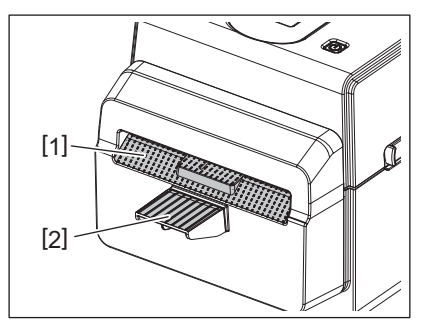

## **3 Aprire la testata.**

**4 Rimuovere il vassoio [2] dalla taglierina [1].**

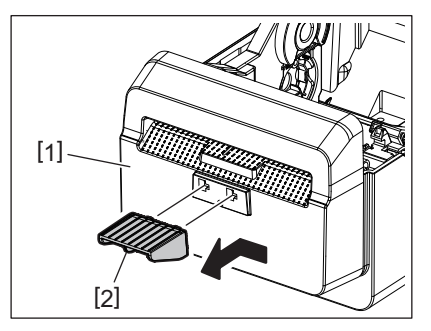

**5 Sollevare la taglierina [3] dalla stampante per rimuoverlo.**

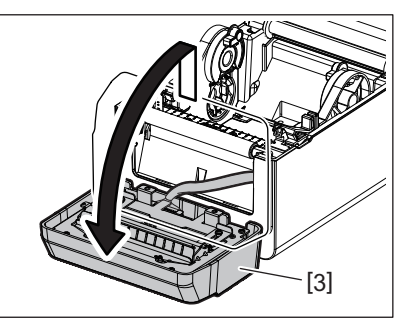

**6 Fare scorrere le due leve come indicato dalle frecce.**

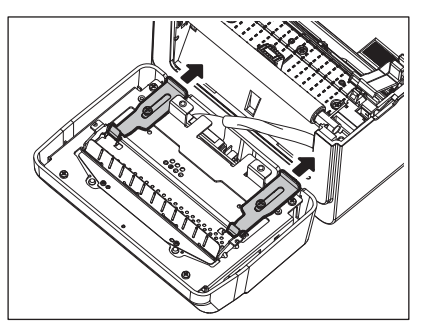

**7 Aprire la guida carta [4].**

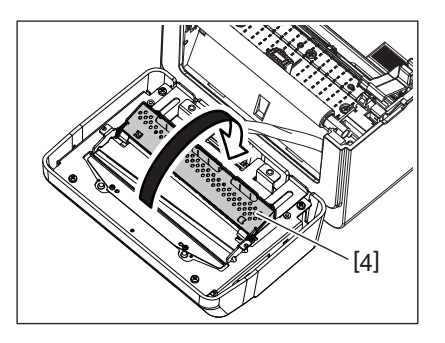

**8 Utilizzare il raschietto (accessorio) [5] per rimuovere i residui di adesivo dalla lama della taglierina.**

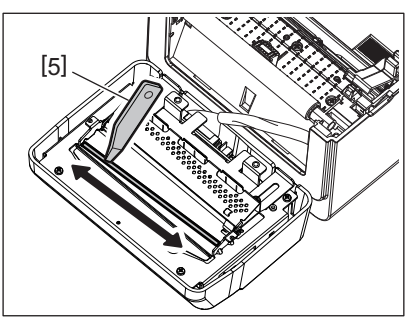

**9 Utilizzare lo strumento di pulizia (accessorio) [6] per pulire la superficie della lama.**

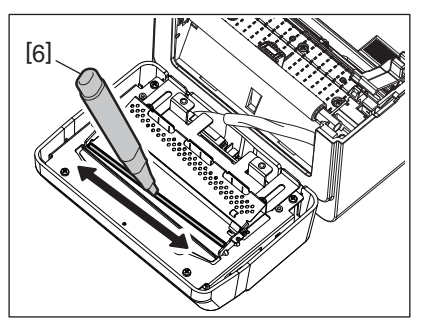

## **10Chiudere la guida carta [4].**

#### **AVVERTENZA**

Quando si chiude la guida carta, non fare cadere oggetti di metallo o estranei, come fermagli, al suo interno che possono compromettere il corretto funzionamento della stampante.

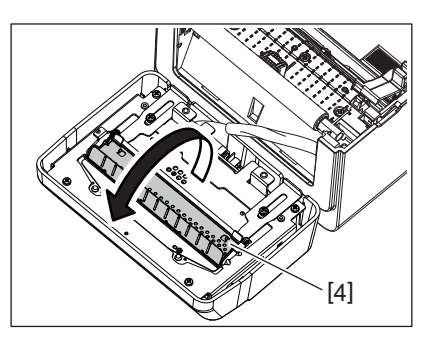

**11Riportare le 2 leve alla loro posizione originale.**

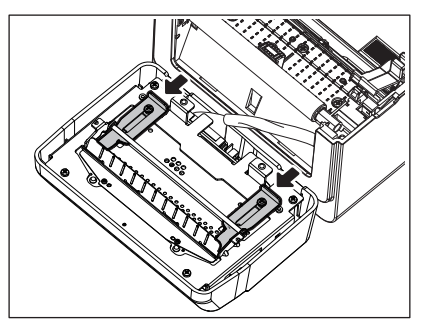

**12Spingere i cavi della taglierina [5] all'interno della stampante.**

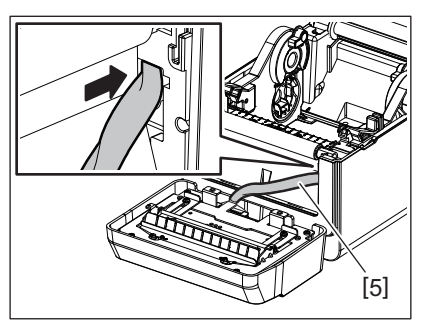

**13Installare la taglierina [3] nell'apposito posizione.** Verificare che i due ganci inferiori [6] e i due ganci superiori [7] della taglierina siano inseriti nelle fessure indicate dalle frecce.

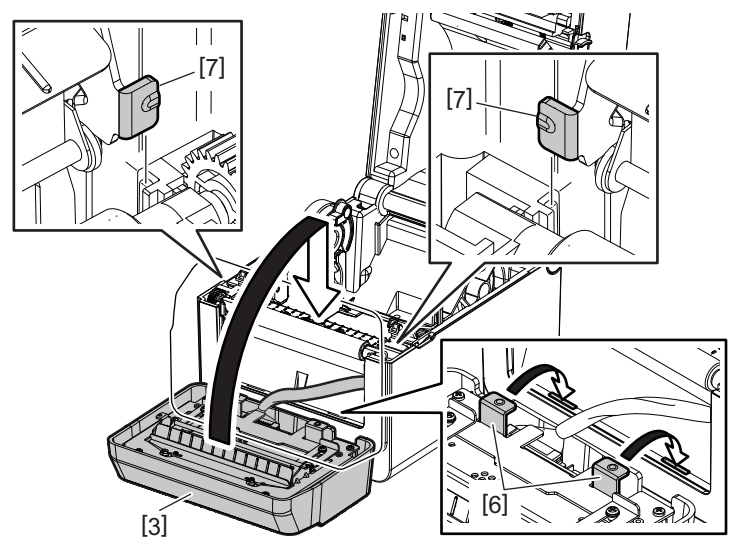

#### **ATTENZIONE**

Verificare che la taglierina sia installata correttamente. In caso contrario, si possono verificare dei problemi durante la stampa o il taglio.

## **14Collegare il vassoio [2] alla taglierina.**

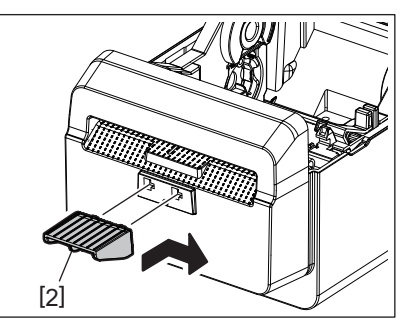

## <span id="page-22-0"></span>**Come conservare e maneggiare il supporto di stampa**

#### **ATTENZIONE**

Leggere attentamente e comprendere il Supply Manual. Utilizzare esclusivamente supporti compatibili con i requisiti specificati. L'utilizzo di materiali non corretti può ridurre la vita della testina e creare problemi di stampa o di leggibilità dei barcode. Tutti i supporti vanno maneggiati con cura per non danneggiare gli stessi o la stampante. Leggere attentamente questa sezione.

- Non conservare i supporti per tempi superiori a quelli consigliati dal fabbricante.
- Conservare i supporti posizionandoli sul lato piano. Se li si posizionasse sul lato ricurvo, questo tenderebbe ad appiattirsi causando problemi di avanzamento e di stampa.
- Conservare i supporti in confezioni di plastica, facendo attenzione a richiuderle dopo l'uso. In caso contrario, particelle di polvere e di sporco potrebbero aderire alla superficie del supporto ed esercitare un'azione abrasiva sulla testina, riducendone la vita utile.
- Conservare il supporto in un luogo fresco e asciutto. Evitare luoghi esposti alla luce diretta del sole e soggetti ad alte temperature, umidità elevata, polvere o gas.
- La carta termica destinata alla stampa termica diretta deve avere specifiche che non superino i Na+ 800 ppm, K+ 250 ppm e Cl- 500 ppm.
- L'inchiostro presente su alcuni supporti prestampati può contenere sostanze che riducono la vita utile della testina di stampa. Non utilizzare etichette prestampate che contengono sostanze dure quali carbonato di calcio (CaCO<sub>3</sub>) e caolino ( $Al_2O_3$ , 2SiO<sub>2</sub>, 2H<sub>2</sub>O).

Per ulteriori informazioni, contattare il distributore o il fornitore di carta.

#### <span id="page-23-2"></span><span id="page-23-0"></span>**AVVERTENZA**

Nel caso non sia possibile risolvere il problema attenendosi alle procedure descritte in questo capitolo, non tentare di riparare la stampante. Spegnere e scollegare la stampante. Quindi contattare un rappresentante autorizzato Toshiba Tec.

## <span id="page-23-1"></span>**Risoluzione errori**

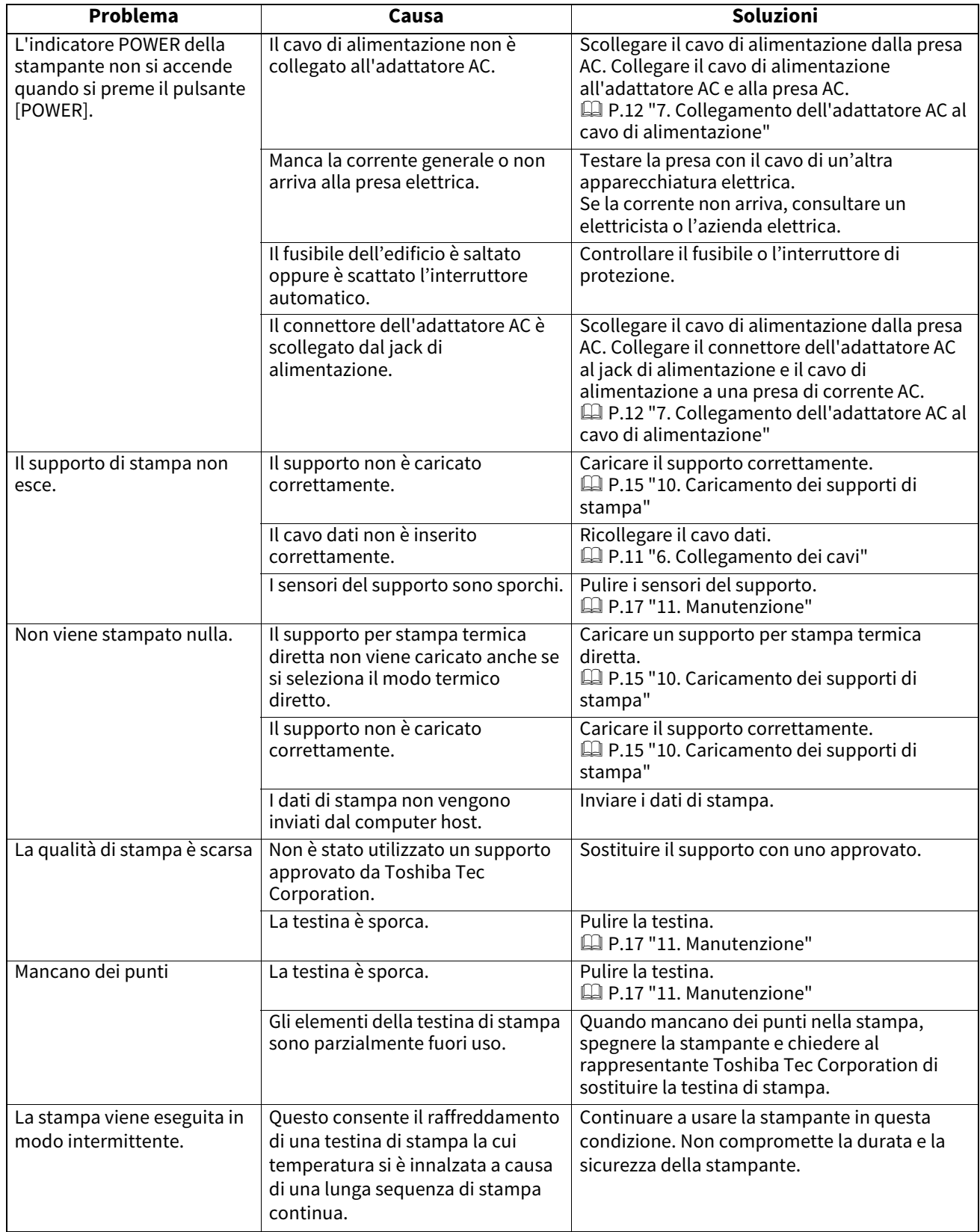

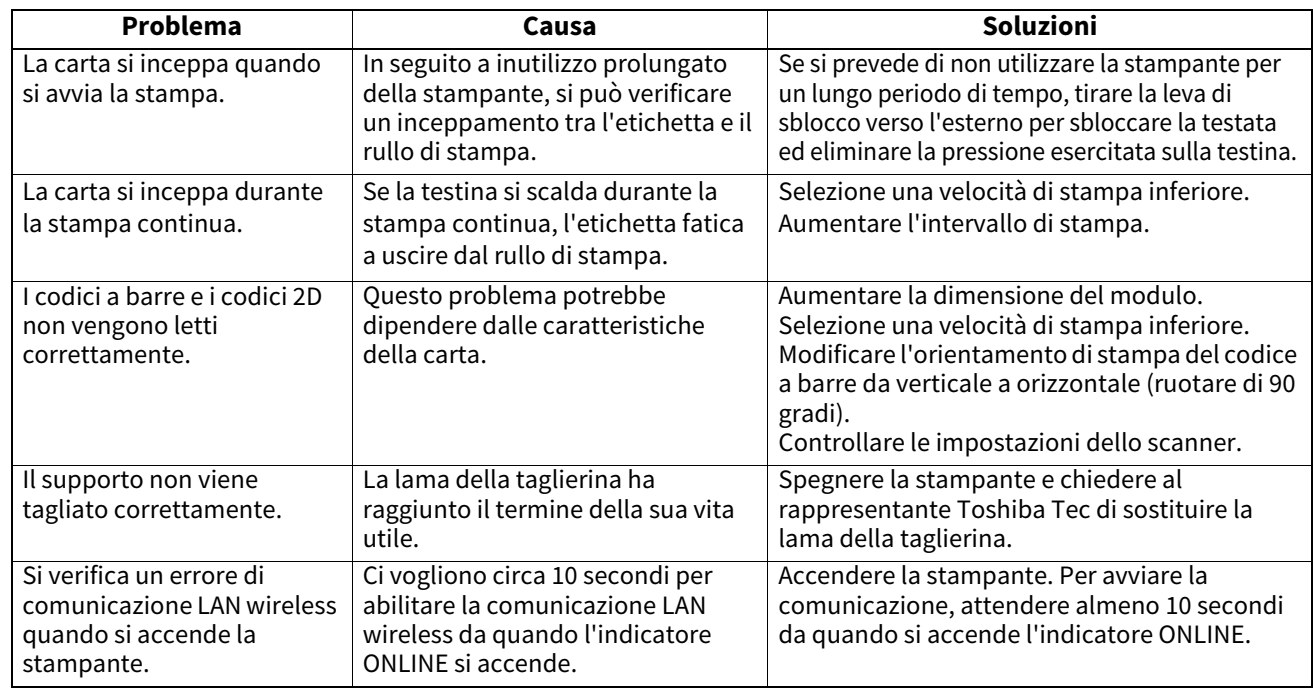

## <span id="page-24-0"></span>**Indicatore STATUS**

Gli indicatori LED si accendono o lampeggio in funzione dello stato della stampante.

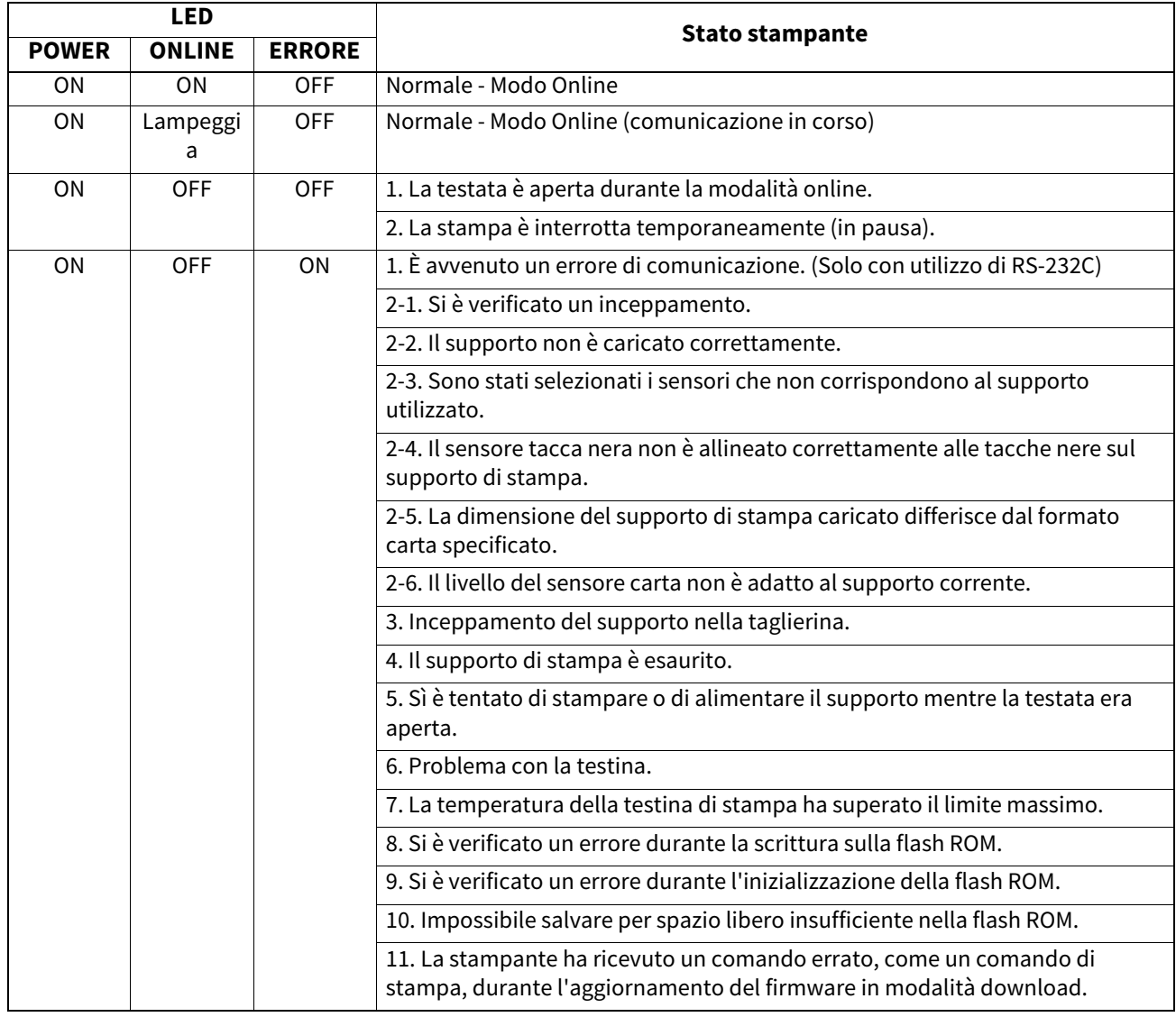

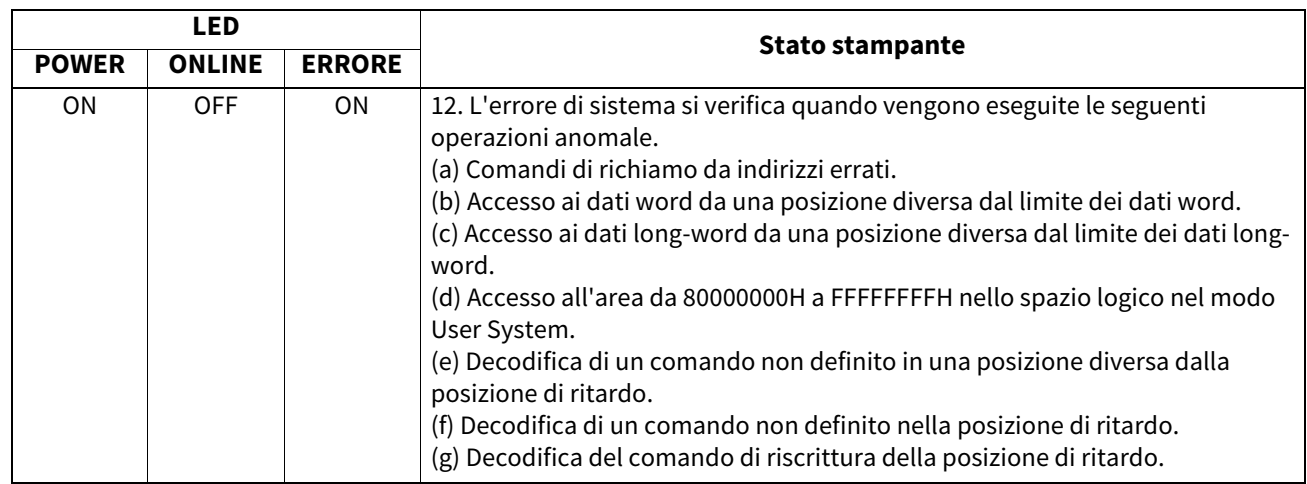

## <span id="page-25-0"></span>**Rimozione del supporto inceppato**

#### **ATTENZIONE**

Non utilizzare alcun attrezzo che possa danneggiare la testina di stampa.

Attenersi alla seguente procedura per rimuovere il supporto inceppato dalla stampante.

#### **1 Spegnere la stampante.**

- **2 Aprire la testata e rimuovere i supporti di stampa.**
- **3 Rimuovere i supporti di stampa inceppati. NON utilizzare oggetti o strumenti appuntiti che potrebbero danneggiare la stampante.**
- **4 Pulire la testina e il rullo, quindi rimuovere eventuale polvere o materiali estranei.**
- **5 Ricaricare i supporti di stampa, quindi chiudete la testata.**

<span id="page-26-0"></span>Questo capitolo descrive le specifiche della stampante.

## <span id="page-26-1"></span>**Stampante**

La tabella seguente riporta le specifiche della stampante.

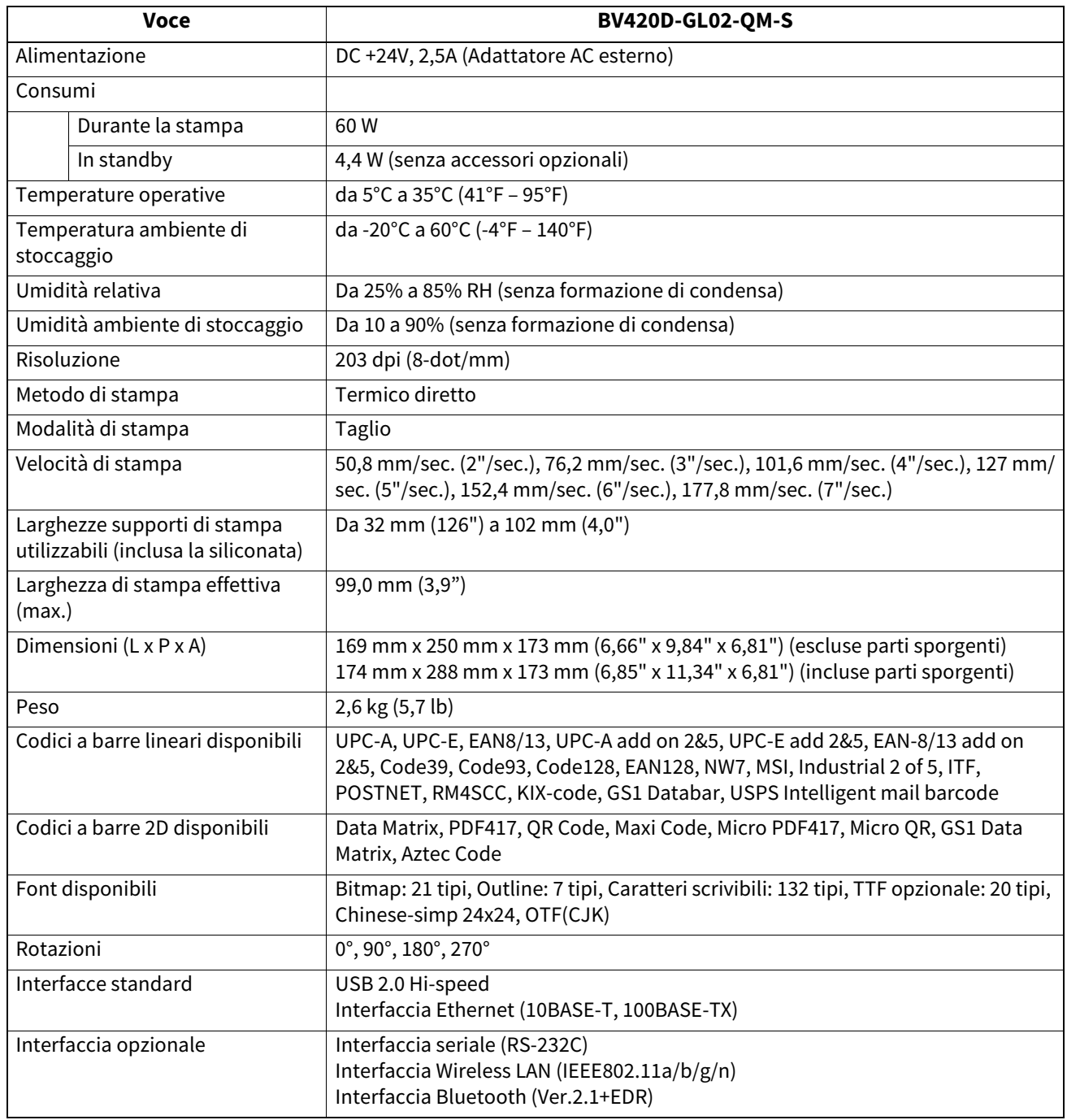

#### Nota

- Data Matrix<sup>TM</sup> è un marchio di International Data Matrix Inc., U.S.
- PDF417<sup>TM</sup> è un marchio di Symbol Technologies Inc., US.
- QR Code è un marchio della DENSO CORPORATION.
- Maxi Code è un marchio della United Parcel Service of America, Inc., U.S.
- Bluetooth® è un marchio registrato di proprietà di Bluetooth SIG, Inc.

## <span id="page-27-0"></span>**Opzioni**

#### **Nota**

Per i seguenti accessori opzionali, rivolgersi al rappresentante Toshiba Tec Corporation più vicino o alla sede di Toshiba Tec Corporation.

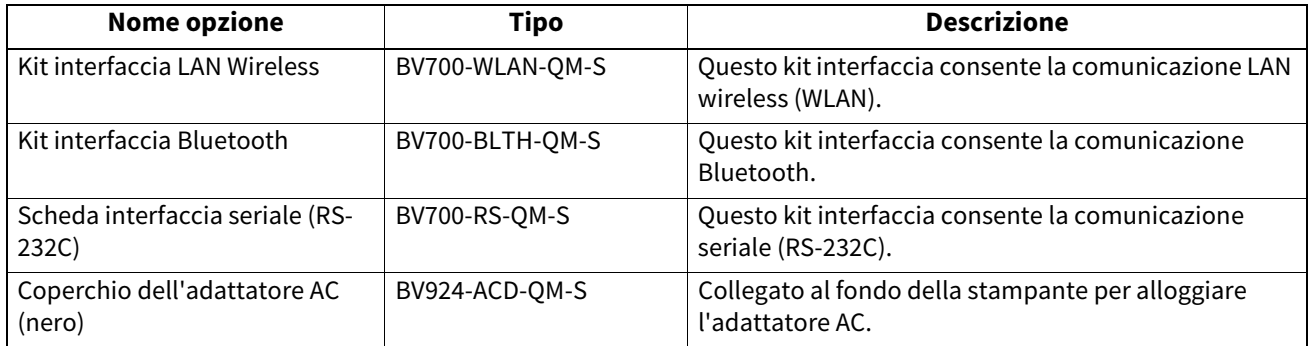

<span id="page-28-0"></span>Questo capitolo descrive le specifiche dei supporti di stampa.

## <span id="page-28-1"></span>**Supporto di stampa**

Verificare che il supporto che si intende utilizzare sia approvato da Toshiba Tec Corporation. La garanzia non è valida nel caso il problema sia causato dall'utilizzo di supporti non approvarti da Toshiba Tec Corporation. Per informazioni sui materiali approvati da Toshiba Tec Corporation, contattare un centro autorizzato Toshiba Tec Corporation.

## **Tipo di supporto di stampa**

La tabella sottostante mostra le dimensioni e lo spessore dei supporti che possono essere utilizzati con questa stampante.

#### **Etichetta senza tacche nere Etichetta con tacche nere**

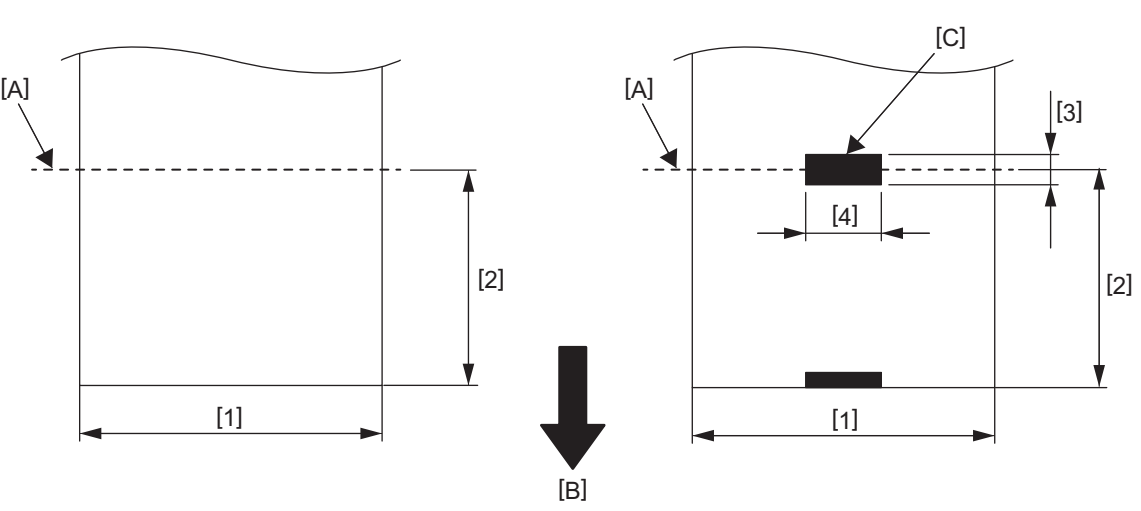

[A]: Posizione di taglio

[B]: Direzione di avanzamento

[C]: Tacca nera (retro)

Unità: mm (pollici)

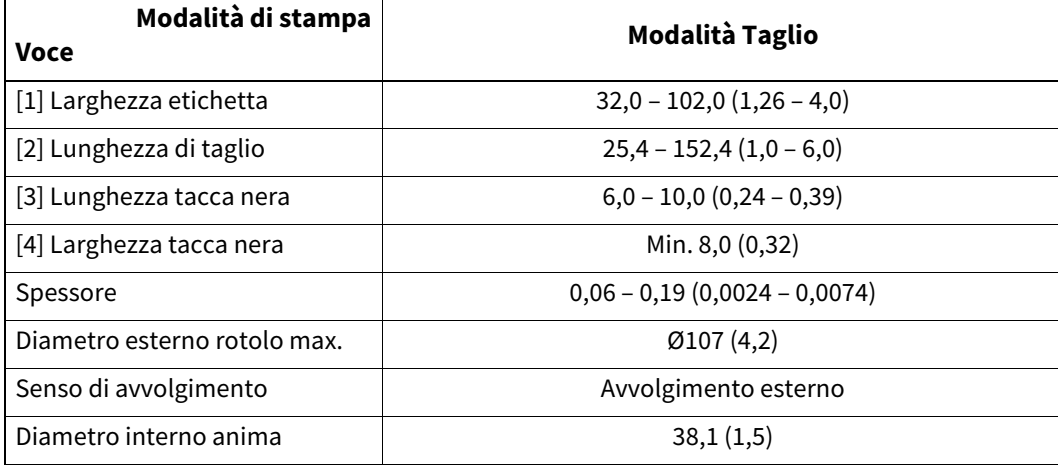

#### Nota

- 1. Per assicurare la qualità di stampa e la corretta durata della testina, utilizzare solo supporti di stampa approvati da Toshiba Tec Corporation.
- 2. Gli inceppamenti si verificano con maggiore frequenza in prossimità della fine del rotolo dato che le etichette più vicine all'anima di cartone sono maggiormente incurvate.

**Stampante per codici a barre Manuale Utente BV420D-GL02-QM-S**

## **Toshiba Tec Corporation**

1-11-1, OSAKI, SHINAGAWA-KU, TOKYO, 141-8562, JAPAN

© 2020 - 2023 Toshiba Tec Corporation Tutti i diritti sono riservati

STAMPATO IN INDONESIA BU220055A0-IT R230420A5601-TTEC Ver0050